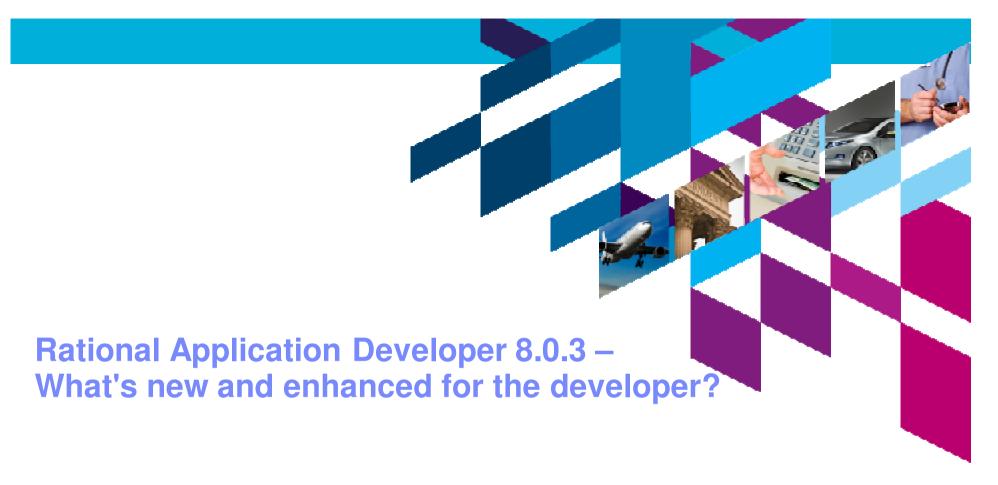

Ankur Goyal, Rational Brand Architect ankurgoyal@in.ibm.com

IBM Software

## Innovate2011

The Premier Event for Software and Systems Innovation

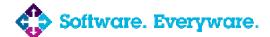

August 11 , Delhi

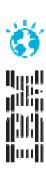

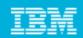

#### **Please Note:**

IBM's statements regarding its plans, directions, and intent are subject to change or withdrawal at IBM's sole discretion. Information regarding potential future products is intended to outline our general product direction and it should not be relied on in making a purchasing decision.

The information mentioned regarding potential future products is not a commitment, promise, or legal obligation to deliver any material, code or functionality. Information about potential future products may not be incorporated into any contract. The development, release, and timing of any future features or functionality described for our products remains at our sole discretion.

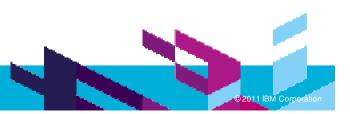

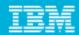

## Agenda

#### **Introduction**

**Building Clients** 

**Building Services** 

**Deployment and Testing** 

**Problem Determination** 

Life in the Clouds

The Software Delivery Lifecycle

**Epilogue** 

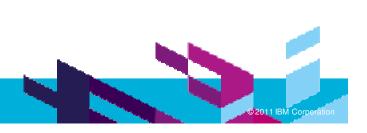

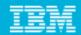

# Enterprise Java development from the web to services and beyond

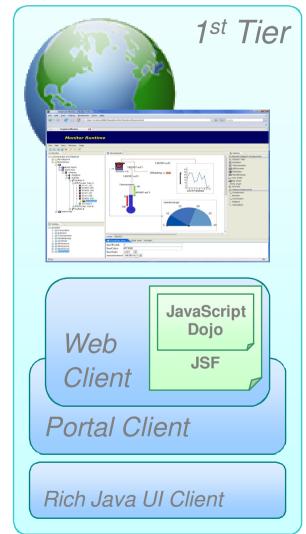

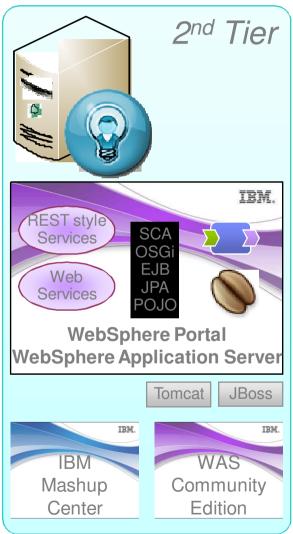

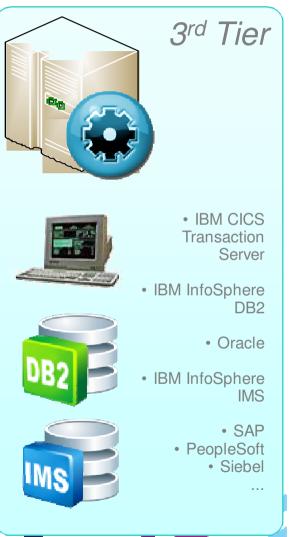

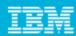

#### Themes

- Theme 1: Improve Developer Productivity
  - Support for iterative creation, validation, revision and deletion of application artifacts
  - Advanced Web 2.0 development tools to build rich internet applications
  - Spec migration and workspace migration support from RAD 7.0.x and RAD 7.5.x
- Theme 2: Improve Application Quality
  - Improved static problem determination tools: Line level code coverage enhancements.
  - Improved dynamic problem determination tools: Debug tools; Enhanced profiling.
- **Theme 3**: Cloud support
  - Integration with the IBM Smart Business Development and Test on the Cloud.
  - Support for WebSphere Application Server test server environments on the Cloud.
- **Theme 4**: Integrations with other IBM products
  - WebSphere Application server test environment
  - WebSphere Portal server test environment
  - Rational Team Concert for improved development team productivity
- **Theme 5**: Support for Standards and Standards Currency
  - Eclipse 3.6.x
  - Tools for Java EE 6: EJB 3.1, JPA 2.0, JSF 2.0, Servlet 3.0.
  - Tools for WAS feature packs: Web 2.0, CEA, OSGI & JPA 2.0, SCA, Modern Batch.

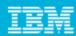

#### Installation

- Built on Eclipse 3.6.x, IBM JRE 1.6
- Install RAD as a complete offering with its own Eclipse platform. Other options:
  - Into an existing Eclipse, if both are on the same Eclipse levels.
  - > 3<sup>rd</sup> party plug-ins can be installed into RAD via p2 (Eclipse updater)
- IBM Installation Manager simplifies and optimizes your install...
  - Example footprints:
    - Full install: ~3.5 GB.
    - Default size: ~1.14 GB.
    - Web development: ~0.67 GB.
  - Memory requirements
    - 2 GB minimum.
    - 3 GB recommended if running RAD and the WAS Test Environment
  - Enterprise install capabilities for simple maintenance and provisioning of your own standardized install configurations
    - Create response files for the configuration you want for your enterprise.
  - ▶ Help can be installed locally, served remotely on-premise, or served by IBM

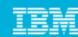

## Migration to new specifications

New "Spec Migration" wizard will migrate individual Java EE module projects from any of (1.1, 1.2, 1.3, 1.4) to Java EE 5

**Eclipse** 

Migrate entire EAR's (including contained modules)

Selected projects 'server target' automatically checked for compatibility with target

version, and switched if necessary

Files that will change when moving from J2EE 1.4 -> Java EE 5

EJB: ejb-jar.xml

Web: web.xml

▶ EAR: application.xml

App client: application-client.xml

Any module containing webservices.xml will migrate from JSR109 1.1 -> JSR109 1.2

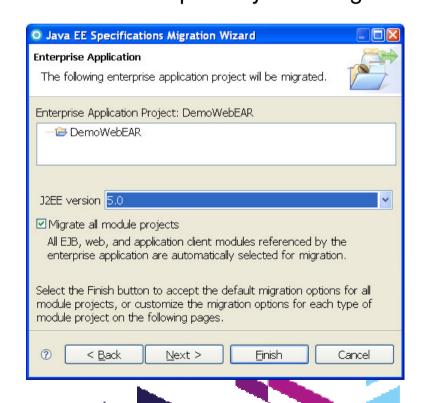

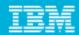

## Agenda

Introduction

**Building Clients** 

**Building Services** 

**Deployment and Testing** 

**Problem Determination** 

Life in the Clouds

The Software Delivery Lifecycle

**Epilogue** 

• Web 2.0

• JSF

• iWidgets

Mobile

Portal

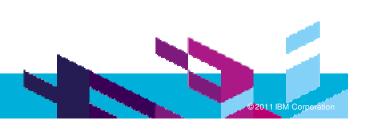

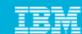

## Tools for developing Web applications

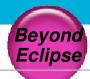

- RAD helps lower the barriers of adoption of Web 2.0 technology, providing tools for building rich internet applications to improve online user experience and increase customer satisfaction
- Visual development of Web 2.0 pages
  - Page Designer for HTML, JSP, JSF and Dojo applications
  - Source level tools for JavaScript\* and Dojo development
  - Dojo toolkit
  - iWidgets
- Test and debug with the help of
  - Lightweight Ajax Test Server to rapidly preview Web pages
  - Multiple browser previews
  - Firebug integration

#### HTML 5

Content assist and validation in the source editor

\* Inherited from Eclipse WTP

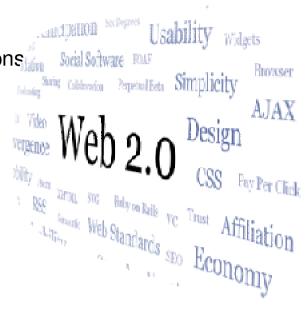

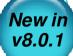

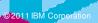

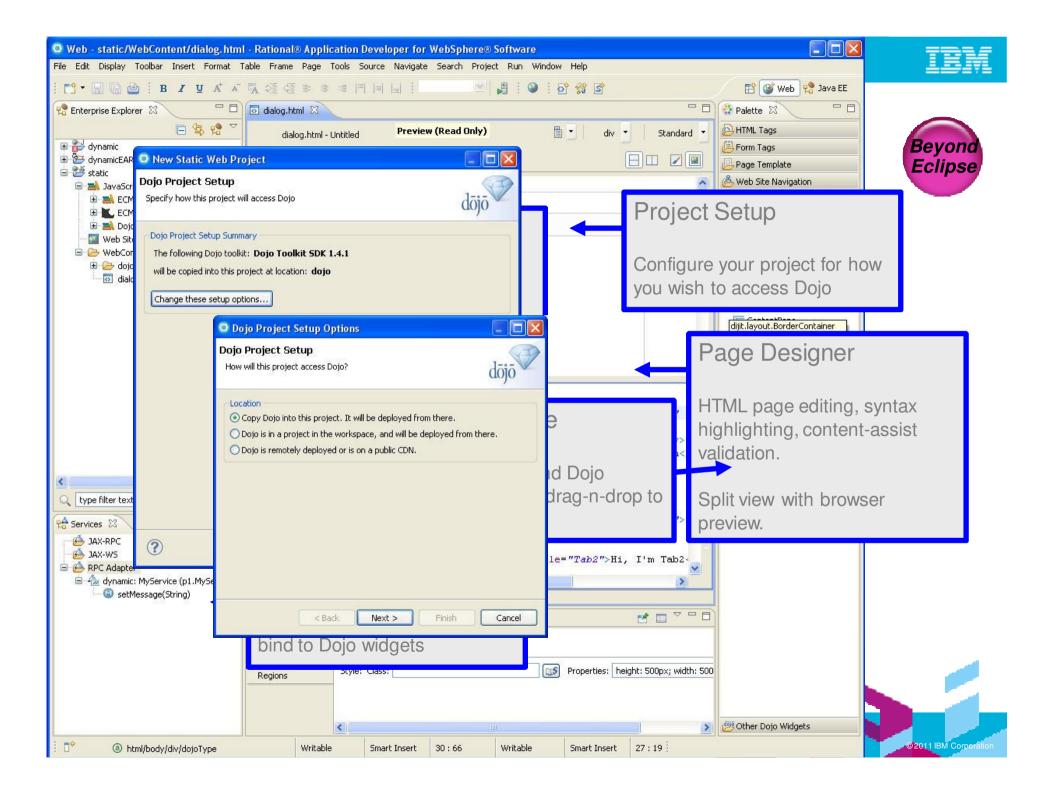

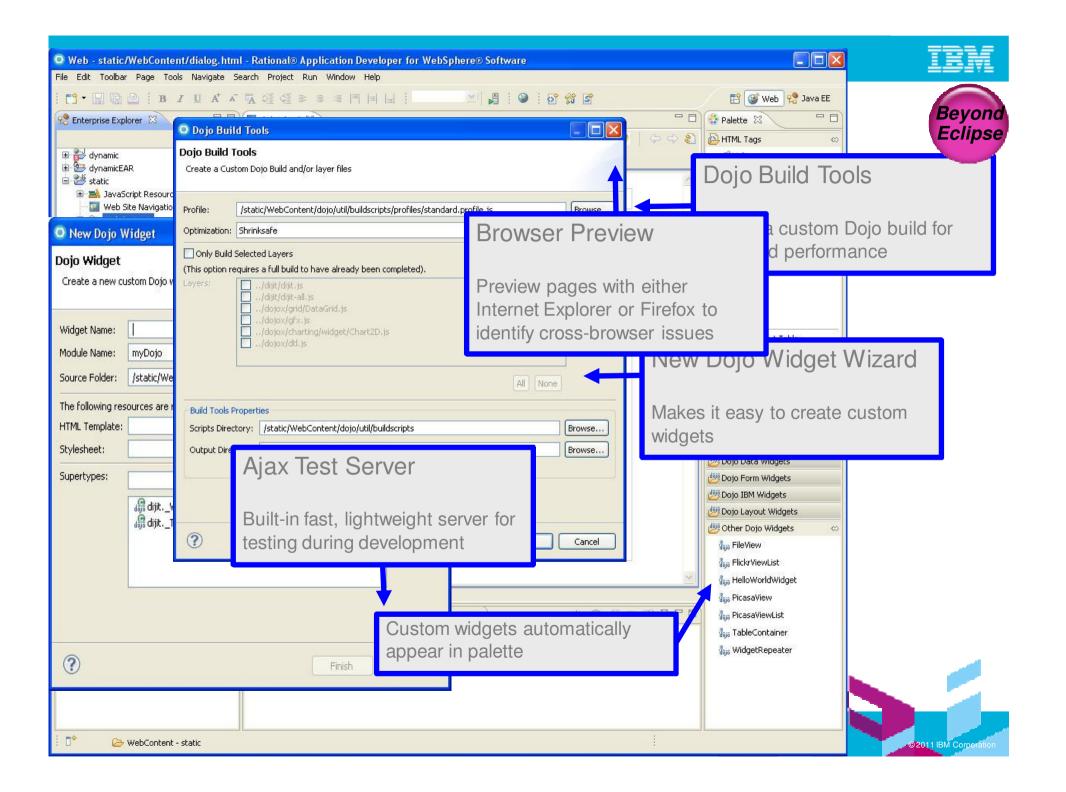

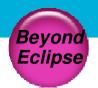

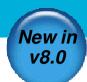

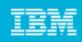

#### JavaServer Faces (JSF) 2.0

- JSF 2.0 introduces Facelets, a new way to define JSF pages.
- Easily build custom, composite components using Facelets technology.
- New Facelet Tags are available on palette.
- New components are available (e.g. button, link, stylesheets and script components).
- Any component can be configured to initiate an Ajax request.
- Improved navigation.

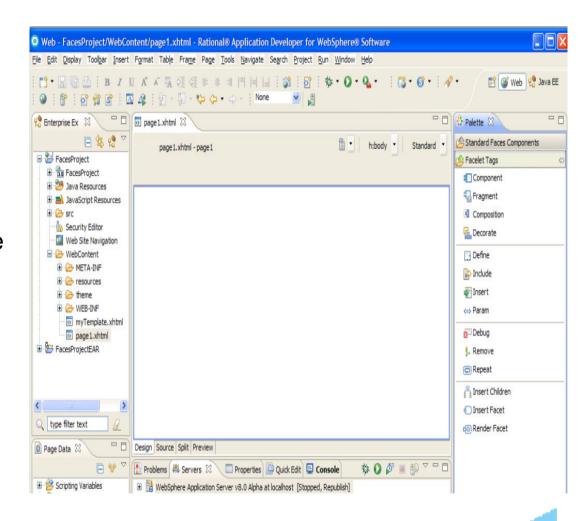

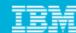

## **iWidgets**

- Develop and test iWidgets that can be used in IBM Mashup Center.
  - Project configuration for iWidget development.
  - Wizard for easily creating new iWidgets.
  - ▶ Editor for iWidget XML including validation.
  - Universal Test Client for testing iWidgets, including markup and events.

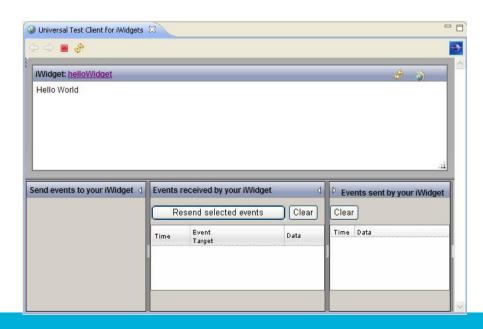

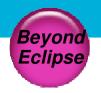

Publication to **IBM Mashup Center** 

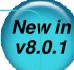

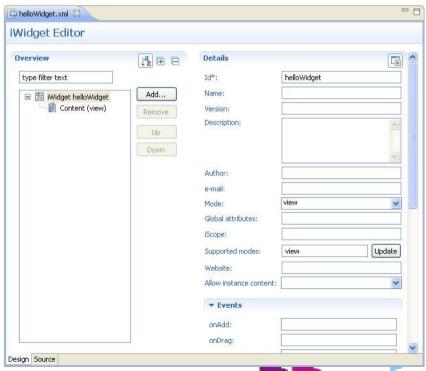

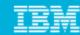

#### Mobile

- RAD can be used to develop WAS applications that are accessed via browsers on mobile devices such as the BlackBerry.
- BlackBerry simulator can be installed into RAD and used to test the application.

 BlackBerry: <a href="http://www.blackberry.com/developers/ibmr">http://www.blackberry.com/developers/ibmr</a> ad

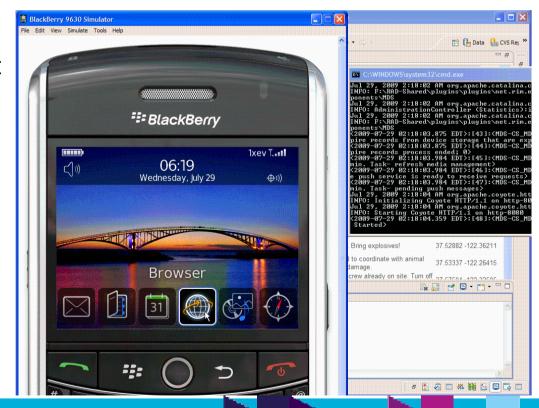

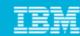

#### **Portal**

- Easy integration of features into Portlet Projects
  - Choice of Portlet API (e.g. JSR-286)
  - Choice of Portlet type (e.g. Faces Portlet)
  - Choice of Web 2.0 features
    - Ajax proxy
    - Client-side capabilities
    - Dojo toolkit
    - RPC adapter
- Support for WebSphere Portal V7
  - Stubs contain all jars necessary for development and compilation of JSR-286, JAX-WS and other portal / portlet features.
  - Incremental publish.
- Developer experience enhancements
- **Usability Improvements** 
  - Portal run-time segregation for WAS/WID
- JSF Best Practices & Performance study
- JPA enabled portlets
- JAX-WS for Portal V7

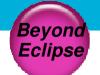

- Portal Dojo Library (dijit support)
  - Easily build compelling, highly interactive portlets
  - Create client-side charts and graphics
- iWidget Support (v1.1, v2.0)
  - Creation wizard
  - Consume iWidgets and static pages in portal
  - Publish iWidgets and Pages to Portal
  - ▶ Test using Mashup enabler v2.0
- Site Designing Portlet
  - Manage layout and content of your Portal site from within RAD
  - Faster than ever preview of Portlets and iWidgets

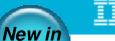

v8.0.1

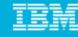

#### WebSphere Portal 7.0

- RAD 8.0.1 supports WebSphere Portal 7.0
- Client Side Aggregation (CSA) 2.0
- Portlets and iWidgets can coexist on the same portal page

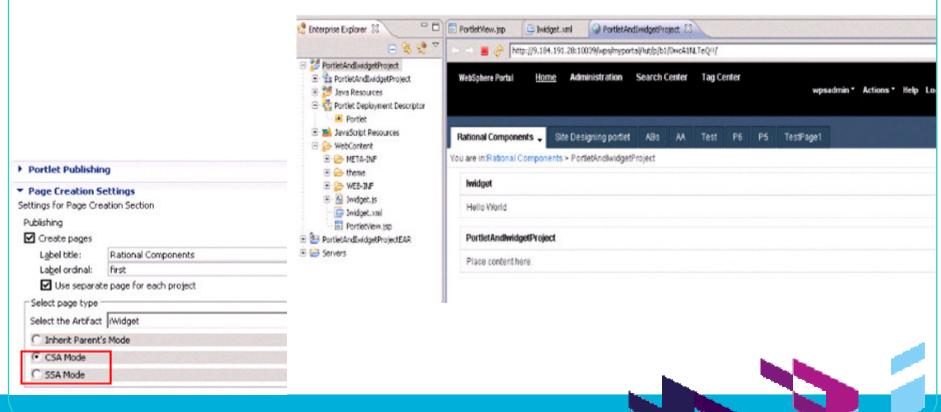

**Eclipse** 

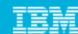

## Site Designing Portlet

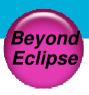

- Light weight Web 2.0 Ajax-based user interface
- **Universal Catalog**
- Portlet Design View
  - Page Navigation
  - Site Design

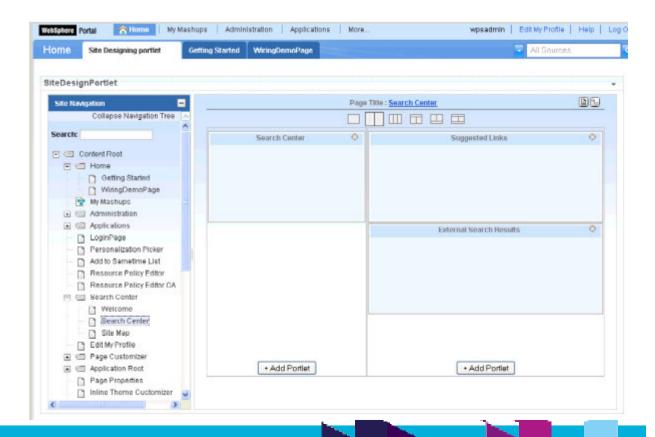

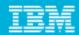

## Agenda

Introduction

**Building Clients** 

**Building Services** 

**Deployment and Testing** 

**Problem Determination** 

Life in the Clouds

The Software Delivery Lifecycle

**Epilogue** 

- Java EE
- OSGi
- SCA
- Modern Batch

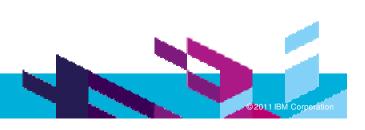

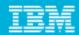

## Java Platform Enterprise Edition

A standard programming model that provides functionality to deploy faulttolerant, distributed, multi-tier Java software, based largely on modular components running on an application server.

Develop Java EE assets including EJBs, JPA beans, web services, servlets, JSPs, portlets and connectors

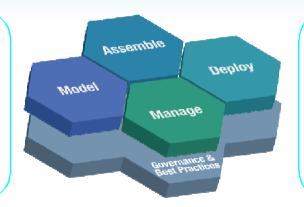

Java EE app server handles transactions, security, scalability, concurrency and management of the components.

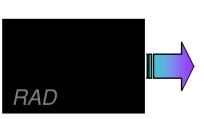

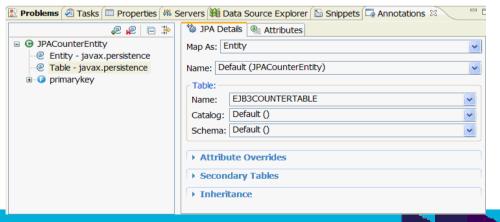

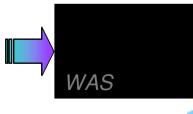

#### Java EE 6 Development

- Content assist and as you type validation
- Quick fixes for code and project configuration
- Advanced refactoring options to allow you to modify and maintain code in an iterative manner
- Annotation view to manage and modify annotation properties
  - More flexible assembly of modules into EARs.
- Develop EJBs directly within Web projects (for WAS v8 Beta).

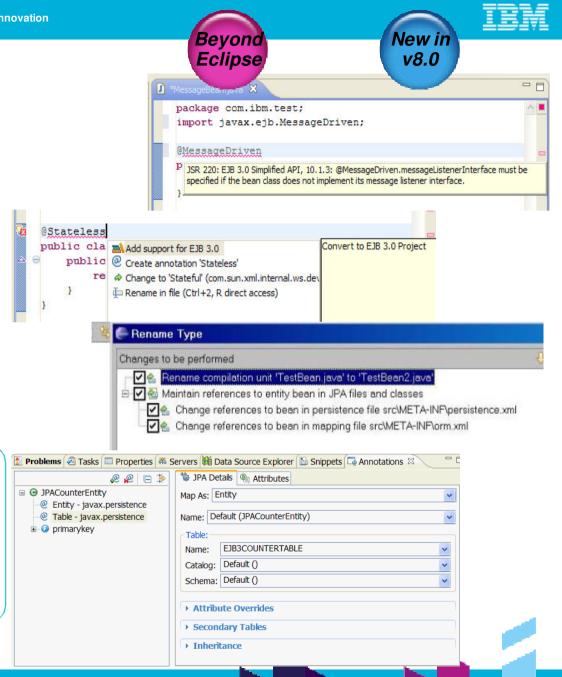

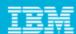

#### Java Persistence Architecture (JPA) 2.0

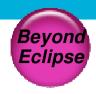

Modify filters, order results, and select the attributes returned by the guery.

**Edit Ouery Method** 

Query Method Name: getDepartment

- Create and automatically initialize mappings
  - ▶ Top-down: Create new database tables from existing entity beans.
  - ▶ Bottom-up: Create new entity beans from existing database tables.

▶ Meet-in-the-middle: Define mappings between existing database tables and antity beans

- Generate entities > Create beans > Filter results
- Upgraded for JPA 2.0 in RAD v8.0

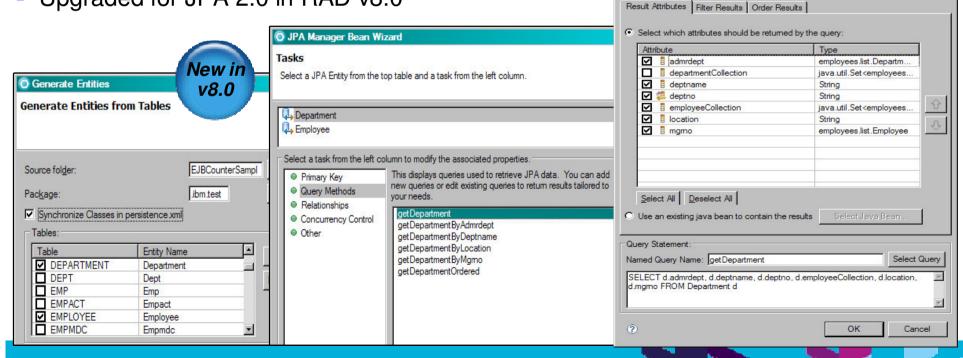

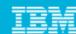

#### Web services and REST services

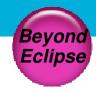

- JAX-RS (REST style Web Services)
  - Manage any number of JAX-RS libraries
    - Automatic integration with the WAS JAX-RS support (in the Web 2.0 FEP)
    - A new preference page can be used to import JAX-RS libraries
  - ▶ Java editor support for JAX-RS annotations with validation to the spec (JSR 311)
  - Java and web.xml guick fixes to simplify development of REST applications
- Quick fixes to create singleton EJB 3.1 Web services from POJOs in a Java project.
- Web service client MTOM enablement from the Web service wizards.
- Improvements to policy set attachments
  - Attachment to service references.
  - Service ref inheritance from service client.
- No more router projects for EJB based JAX-WS web services.
  - ▶ Courtesy Java EE 6 and RAD v8.0.1 support for EJBs in Web projects.
- Support for custom key-value properties in binding configuration editors

New in v8.0

> New in v8.0.1

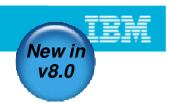

#### Web services and the Generic Services Client

- Interactive invocation of services using HTTP, JMS or WebSphere MQ transports.
- Common component with Rational Performance Tester or Rational Service Tester.
  - ▶ Some features, e.g. test case recording, enabled only via those products.
- Supports SOAP 1.1 and 1.2 invocation over HTTP and JMS transports.

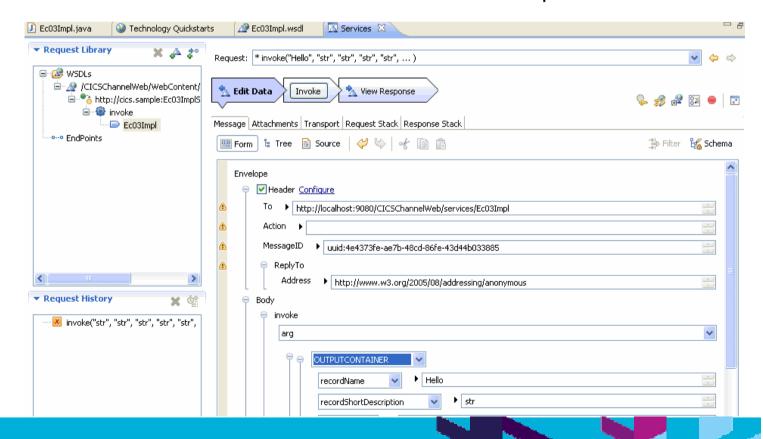

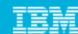

#### Code visualization

- Visualize Java classes, EJBs, JPA beans and web services.
- Diagrams include class, sequence and topic.
- RAD supports visualization.
- RSA supports full modeling.

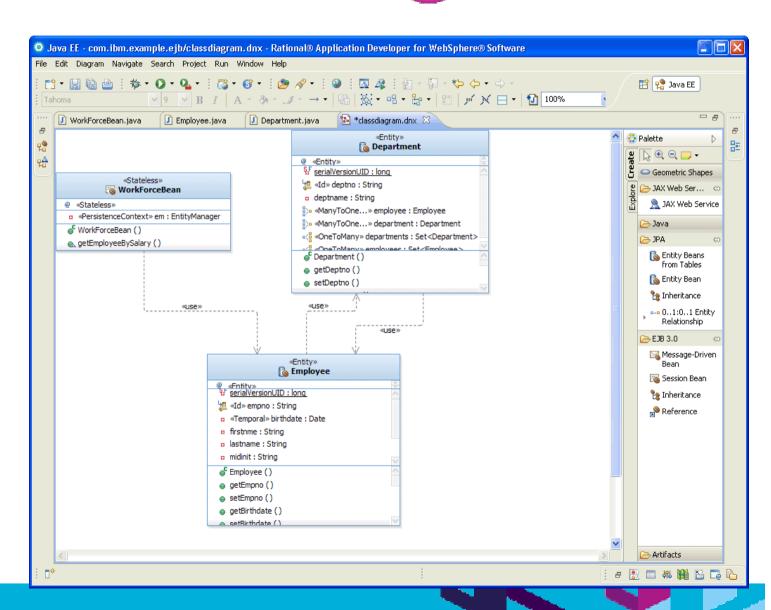

**Eclipse** 

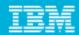

#### Maximum Reach

How do I enable lines of business with diverse skills, applications and programming models to share my service?

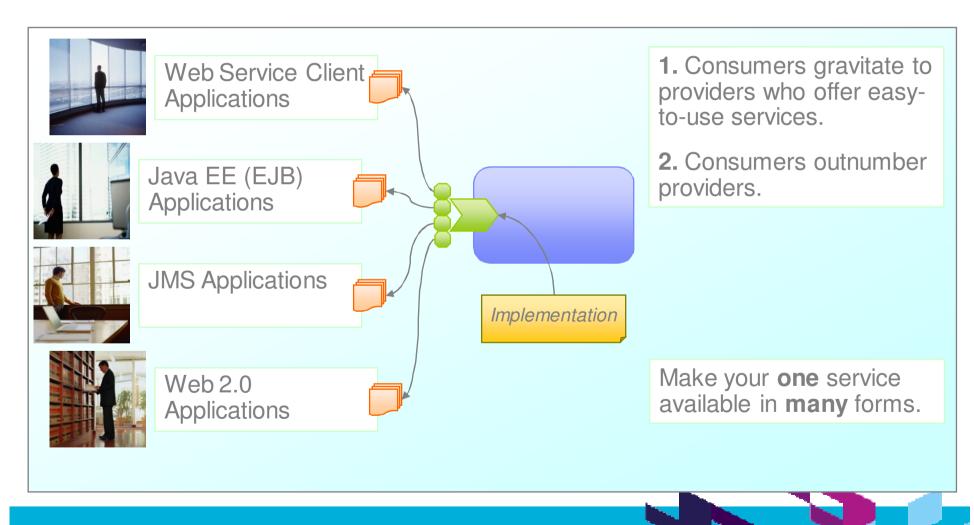

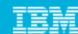

## Bringing real services to life

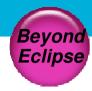

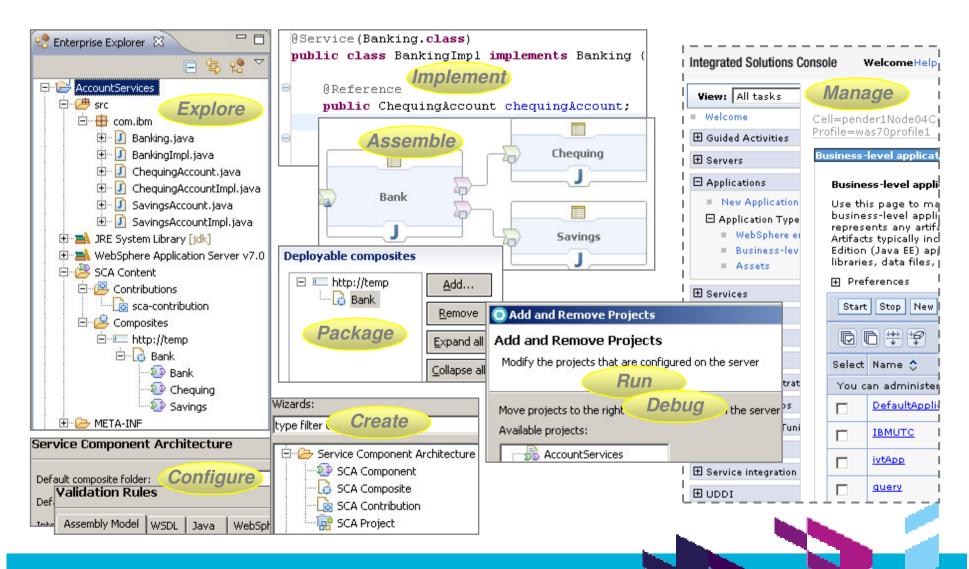

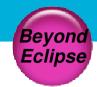

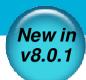

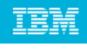

#### WebSphere Application Server v7 Feature Pack for Modern Batch

Use RAD to build modern batch applications using the Modern Batch FeP on WAS ٧7.

The modern batch FeP provides a Java batch programming model, job monitor and operational controls for compute intensive batch and OLTP workload execution.

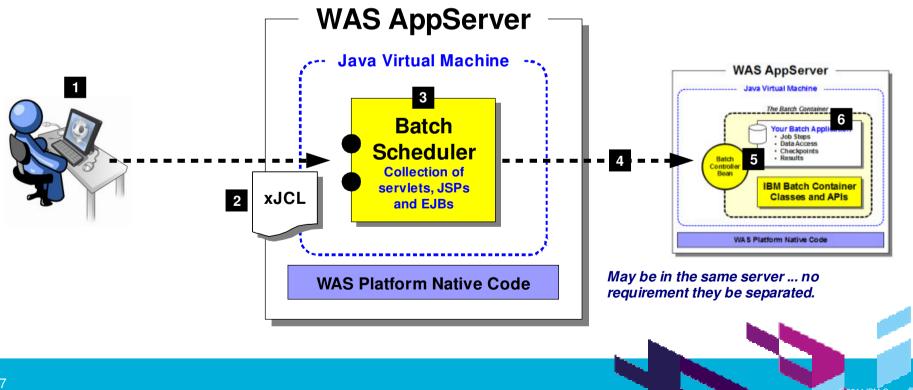

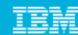

#### Java Connector Architecture (JCA)

- Support for CICS ECI and IMS resource adapters
- CICS Transaction Gateway included (developer use)
- Page Designer integration
  - Drag and drop J2C beans from the palette
- **Enhanced Editing Support** 
  - Wizard based guidance to expose J2C InteractionSpec properties as input arguments
  - E.g.: User name, password
- Wizard Session Recording
  - Create Ant build file that captures the user interaction with the J2C Wizards to allow command line based regeneration of J2C Java Beans and the Language Data Beans
- COBOL, C, MFS and PL/I as supported native languages.

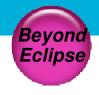

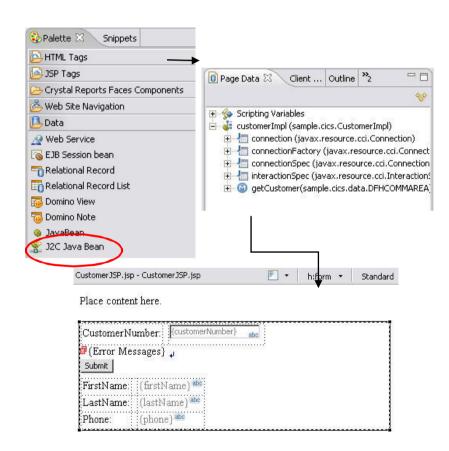

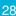

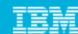

## WebSphere Application Adapters

- Tools supporting development time adapters for:
  - **SAP**
  - PeopleSoft Enterprise
  - Siebel
  - Oracle E-Business Suite
  - JD Edwards
- Outbound support for WAS Adapters
  - J2C Java bean wizard
  - ▶ Live connection to discover objects and methods
- Edit data type's schema
  - Refactoring and regeneration of Java data binding and J2C bean
- Support deploy options for new adapters in the existing deploy wizard
  - ▶ Simple JSP, Faces JSP, EJB, Web Services

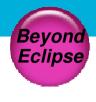

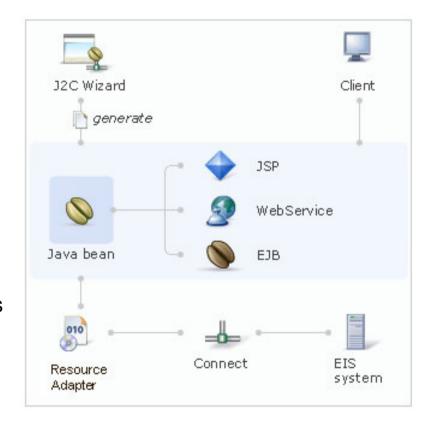

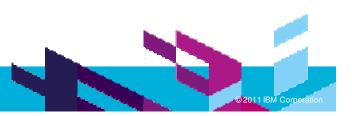

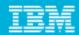

## Agenda

Introduction

**Building Clients** 

**Building Services** 

**Deployment and Testing** 

**Problem Determination** 

Life in the Clouds

The Software Delivery Lifecycle

**Epilogue** 

• WAS 6.0

• WAS 6.1 [TE]

• WAS 7.0 [TE]

• WAS 8.0 [TE]

• Portal Server 6.1

• Portal Server 7.0 [TE]

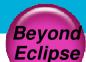

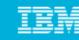

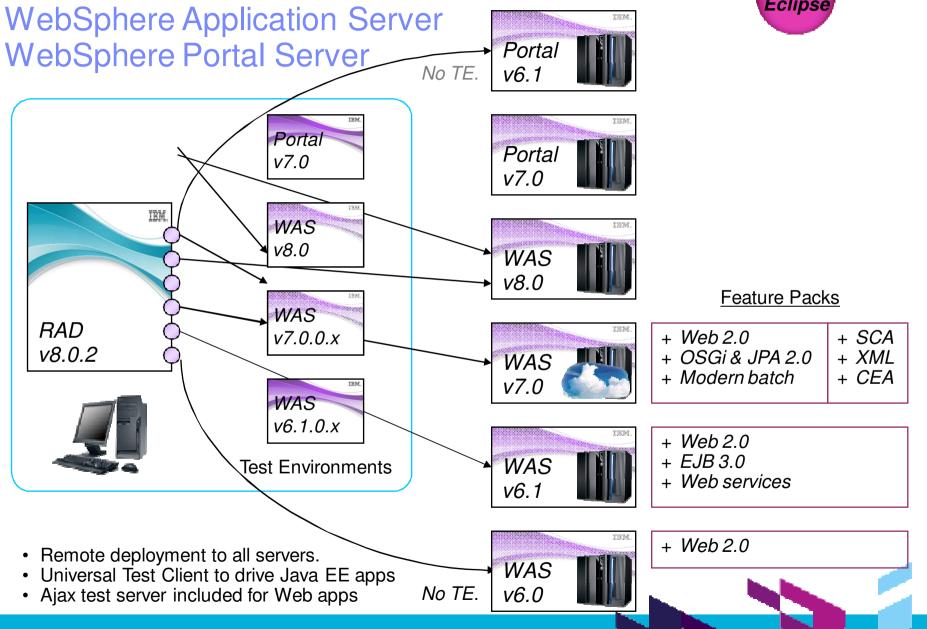

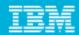

## Agenda

Introduction

**Building Clients** 

**Building Services** 

**Deployment and Testing** 

**Problem Determination** 

Life in the Clouds

The Software Delivery Lifecycle

**Epilogue** 

- Static analysis
- Code coverage
- Dynamic profiling
- Debugging

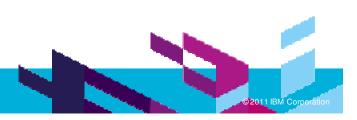

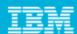

#### Problem determination tools

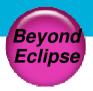

Tools help you find and rectify anti-patterns, memory issues, performance bottlenecks and other problems that can plague the development lifecycle.

Static analysis rules and line level code coverage help find potential or actual problems in the code and the tests for it

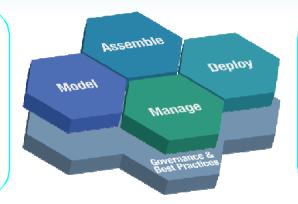

Debugging and profiling tools help find memory, performance and threading problems in the running code.

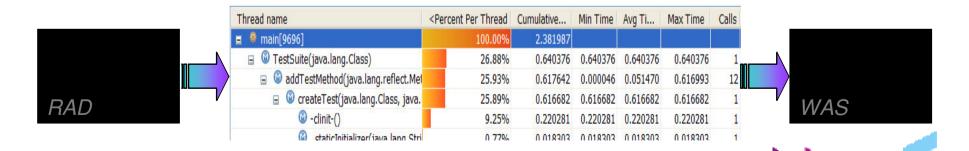

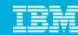

#### Code quality assurance

- Analyze Project/Workspace to find problems of various types:
  - Globalization
  - J2EE & J2SE Best Practices
  - ▶ J2EE & J2SE Security
  - Naming
  - Performance
  - Private API
- Over 200 rules.
- Produce interactive reports with violations and metrics
- Provides explanations, examples, and quick fixes for problems
- Allow users to create, enable and disable validation rules
- Allow users to create their own rules based on rule templates
  - Complete Code Review

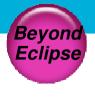

|            |                                                              | _     |
|------------|--------------------------------------------------------------|-------|
| +          | Design Patterns [0/7]                                        |       |
|            | Diject-oriented Patterns [0/2]                               |       |
|            | English Structural Patterns [0/14]                           |       |
|            | # System Patterns [0/1]                                      | =     |
|            | Code Review for Java [212/212]                               |       |
| ⊕ ∨        |                                                              |       |
| ± v        |                                                              |       |
| ± v        | ] 🖐 J2EE Best Practices [32/32]<br>  🖐 J2EE Security [17/17] |       |
| ± V        | 1255 Security [17/17]                                        |       |
| # V        | 🔑 J25E Security [9/9]                                        |       |
| H .        | P Naming [2/2]                                               |       |
| ⊕ ⊽        | ∰ Performance [26/26]                                        |       |
| 115        | Alan L                                                       |       |
| Import     | Export Details                                               |       |
| Rule Sets: | Java Complete Code Review                                    | ▼ Set |

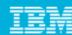

#### Dynamic code coverage

- Get detailed information on code paths traversed or not during program execution
- As users interact with a web app, the user will see coverage statistics get dynamically updated as they run through certain scenarios (instead of waiting for user's app to complete).

**Eclipse** 

- Powerful tool to help determine xUnit test coverage, potential dead code
- Command line and Ant capability for build integration
  - ▶ JUnit, code coverage data collection and html report generation

```
🖫 Hierarch 🚜 JUnit 🗀 🗖
☐ Package 🏻
                                 🚺 Customers.java 🛭
                                        private int totalSoFar;

■ StoreApp

  com.ibm.storeapp.models [23%]
                                            customers = new Customer[INITIAL CAPACITY];
    ⊕ T Customer.java [100%]

		☐ ☐ Customers.java [50%]

    public void addCustomer(Customer customer) {

    □ Product.java [0%]

                                            if(totalSoFar >= customers.length) {
    incrementCapacity();
  com.ibm.storeapp.models.test [17%]
  customers[totalSoFar++] = customer;
  Referenced Libraries
                                        private void incrementCapacity()
  Class Diagrams
                                            int currentCapacity = customers.length;
                                            int doubleCapacity = currentCapacity * 2;
```

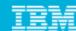

## Code coverage comparisons

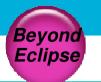

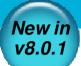

- Select any two code coverage reports and request a comparison.
- Eclipse and HTML comparison reports are available.
- Start with aggregate comparison data and drill in to find the hot spots.

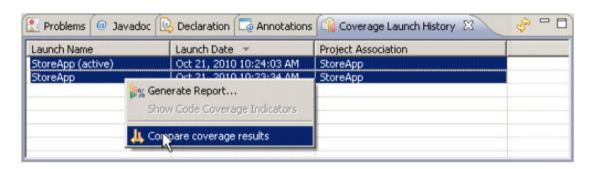

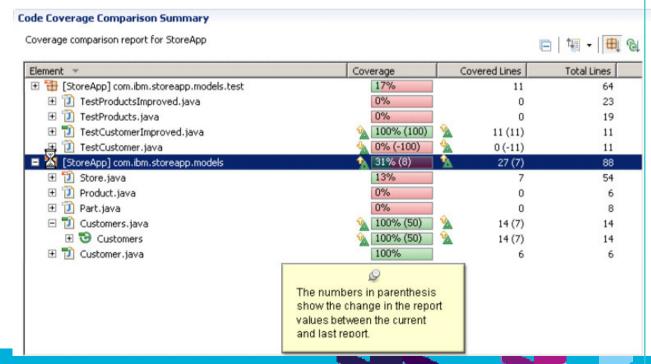

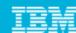

# **Eclipse**

#### New in v8.0.1

#### Code coverage comparisons – HTML

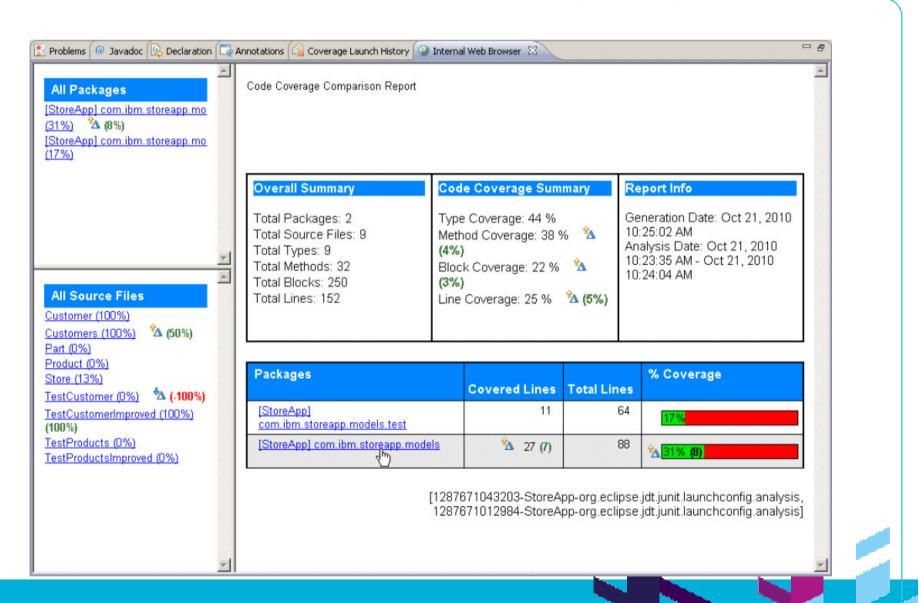

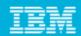

#### Performance and memory diagnosis

- Analyze
  - Tables and graph views to analyze profiling data
  - Tune Java code to address performance & memory issues
  - Timing
  - Memory usage statistics
  - ▶ Live heap instance data
- Launch WAS in Profile Mode
  - Execution time
  - Memory usage
  - Threads
  - Profiling Quick Start wizard guides you thru common profiling scenarios and configures initial settings appropriately.
- Heap instance data round-tripping

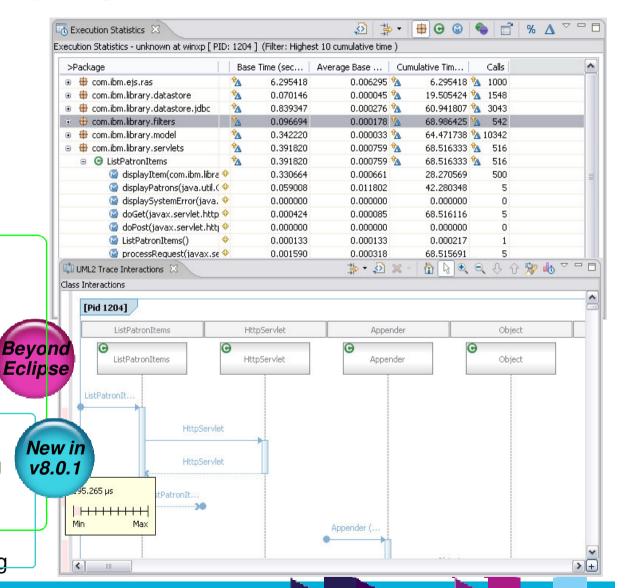

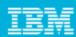

#### Debug tools

- Java EE / Web application debugging
  - Advanced debug support for WebSphere Application Server, including EJBs, SCA components, JSP pages and servlets.

**Eclipse** 

- XSLT 2.0 debugger
  - ▶ The XSLT debugger enables you to detect and diagnose errors in XSLT Transformations
- Step-by-Step Debugging
  - Control debugging at a higher level. Provide user the ability to stop on entry to every object loaded by the JVM or server.
  - Supported object types: Web objects, XSLT
- Logical display of complex variable types
  - Display variables in a logical manner, allowing the user to examine variables more easily.
  - Supported complex variable types: JSP 2.0 Implicit object variables, EMF, DOM
- Java and mixed language debugger
  - ▶ Seamless debugging of calls between Java and other language programs, e.g. SCA, C++
- Debugger for WebSphere Jython Scripts
- Collaborative debug

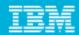

# Agenda

Introduction

**Building Clients** 

**Building Services** 

**Deployment and Testing** 

**Problem Determination** 

Life in the Clouds

The Software Delivery Lifecycle **Epilogue** 

• Developing and deploying to WebSphere Application Server on the IBM Smart Business Development and Test on the Cloud.

# Eclipse v8.0

#### The Cloud Client Toolkit for RAD and RSA

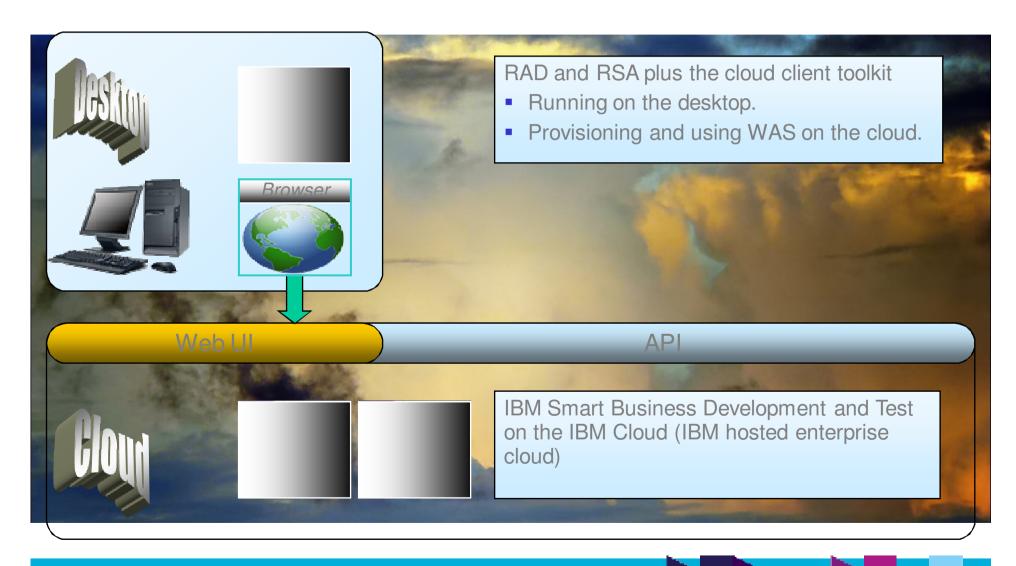

#### **Cloud Client**

- Work with the IBM Smart Business Development and Test on the Cloud from the comfort of the IDE
- Search for public or captured images.
- Manage...
  - Images
  - Instances
  - IP addresses
  - Keys
  - Storage units
- Provision and discover instances.
- Capture new images.

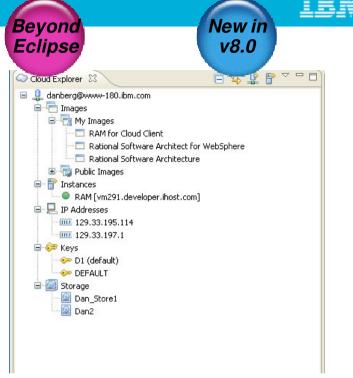

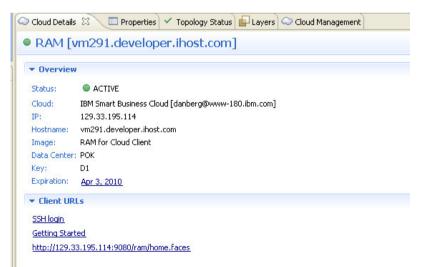

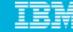

#### Cloud Server Tools

- Provision or reconnect to WebSphere **Application Servers** running on the IBM **Smart Business** Development and Test on the Cloud.
- Choose your data center, desired WAS image, system size, provide your key, and go!
- Resulting server in RAD or RSA is essentially the same as a remote WAS.

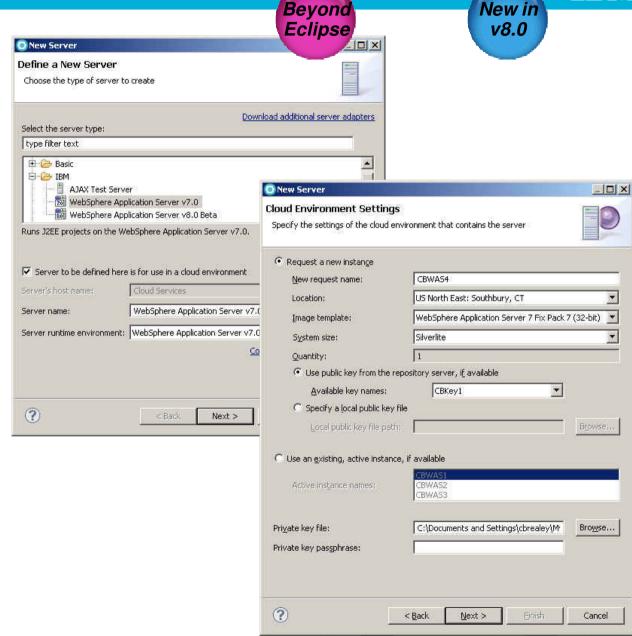

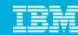

#### Agenda

Introduction

**Building Clients** 

**Building Services** 

**Deployment and Testing** 

**Problem Determination** 

Life in the Clouds

The Software Delivery Lifecycle

**Epilogue** 

- Rational Team Concert
- Collaborative debugging
- Integrated code coverage
- Sharing the shell

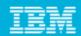

#### Rational Team Concert integrated into the RAD / RSA shell

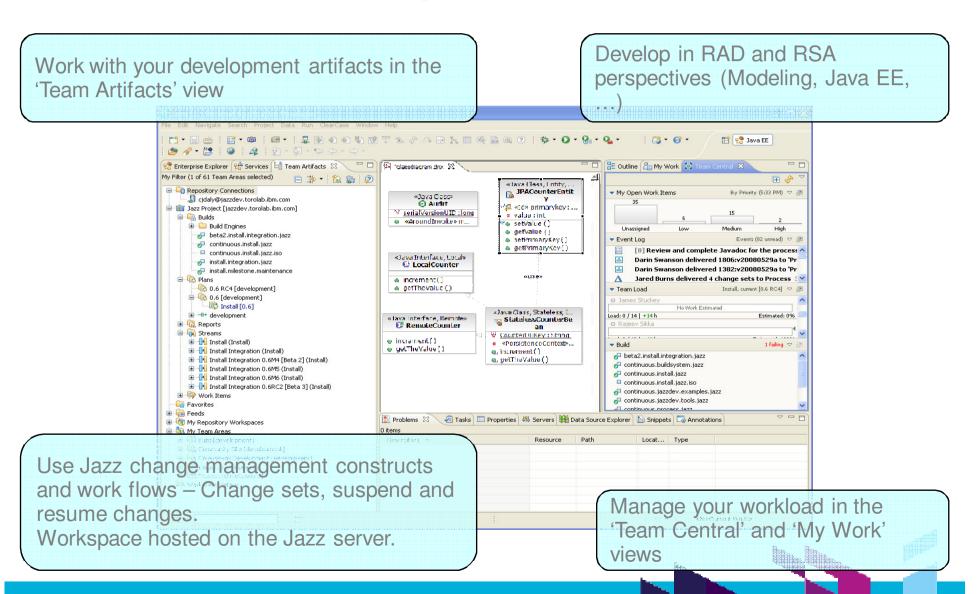

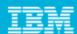

#### Debugging is a team sport

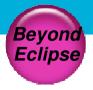

RAD / RSA and RTC together let team members share debug sessions in real

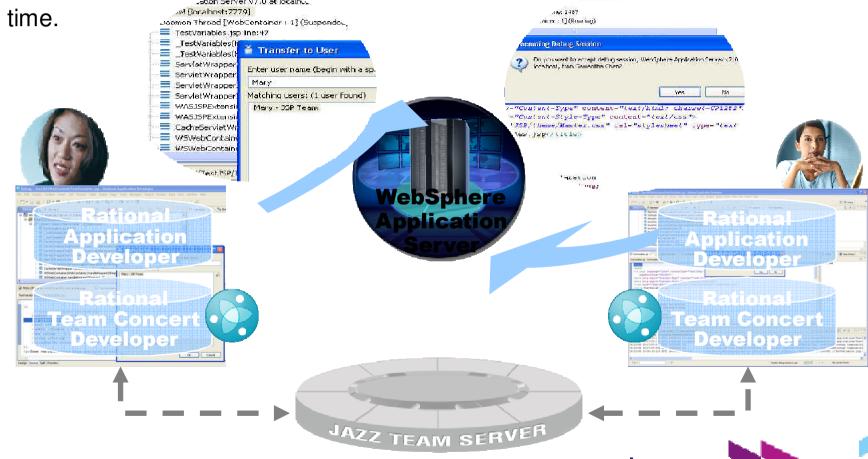

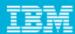

## Code quality is a team sport

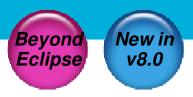

Share code coverage information from automated tests

Analyze and improve test coverage to maximize code quality

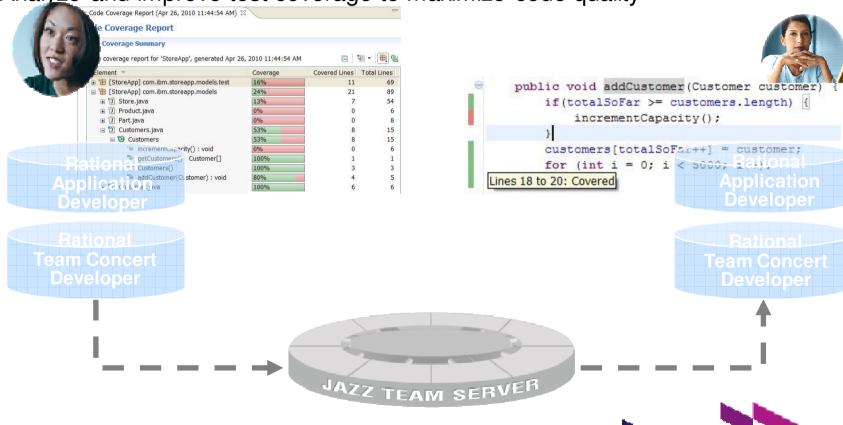

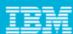

# Code coverage integration with RTC

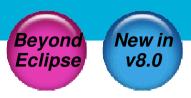

- RTC Build details viewer extension RAD and Web browser
  - Show summary of code coverage statistics
  - Additional Code Coverage tab to show detailed coverage statistics report
- Integrated work item search and creation
- Import to local workspace for rich viewing in navigator and source views

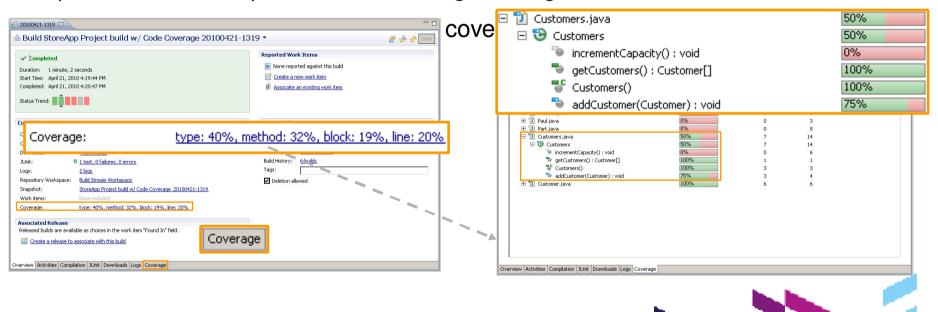

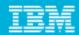

# Agenda

Introduction

**Building Clients** 

**Building Services** 

**Deployment and Testing** 

**Problem Determination** 

Life in the Clouds

The Software Delivery Lifecycle

Epilogue

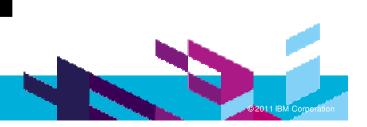

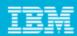

#### Resources

- RAD for WebSphere http://www-01.ibm.com/software/awdtools/developer/application/index.html
- RAD Standard Edition for WebSphere software http://www-01.ibm.com/software/rational/products/developer/application/standard/
- **RAD** Wiki http://www.ibm.com/developerworks/wikis/display/rad/Home
- RAD v8 Redbook (this and others available via the RAD Wiki) http://www.redbooks.ibm.com/Redbooks.nsf/RedpieceAbstracts/sg247835.ht ml
- What's New in RAD 8.0.1 http://www-01.ibm.com/support/docview.wss?uid=swg27018924#801
- What's New in RSA 8.0.1 http://www-01.ibm.com/support/docview.wss?uid=swg27018759

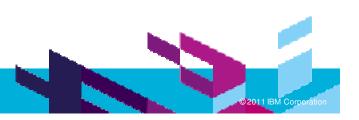

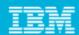

#### Copyright and Trademarks

# © IBM Corporation 2011. All Rights Reserved.

IBM, the IBM logo, and ibm.com are trademarks or registered trademarks of International Business Machines Corp., registered in many jurisdictions worldwide. Other product and service names might be trademarks of IBM or other companies. A current list of IBM trademarks is available on the Web at "Copyright and trademark information" at www.ibm.com/legal/copytrade.shtml.

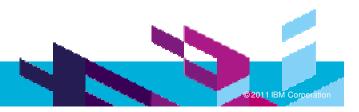

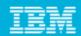

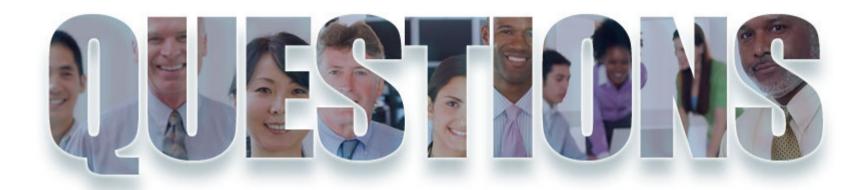

www.ibm.com/software/rational

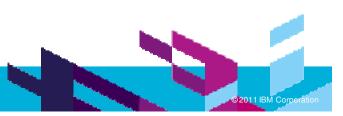

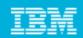

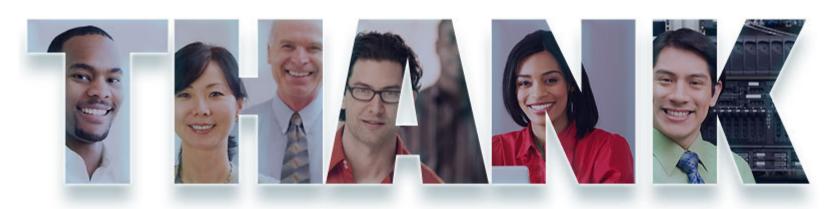

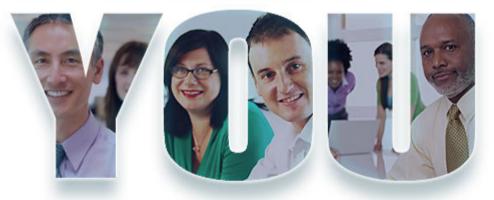

#### www.ibm.com/software/rational

© Copyright IBM Corporation 2011. All rights reserved. The information contained in these materials is provided for informational purposes only, and is provided AS IS without warranty of any kind, express or implied. IBM shall not be responsible for any damages arising out of the use of, or otherwise related to, these materials. Nothing contained in these materials is intended to, nor shall have the effect of, creating any warranties or representations from IBM or its suppliers or licensors, or altering the terms and conditions of the applicable license agreement governing the use of IBM software. References in these materials to IBM products, programs, or services do not imply that they will be available in all countries in which IBM operates. Product release dates and/or capabilities referenced in these materials may change at any time at IBM's sole discretion based on market opportunities or other factors, and are not intended to be a commitment to future product or feature availability in any way. IBM, the IBM logo, Rational, the Rational logo, Telelogic, the Telelogic logo, and other IBM products and services are trademarks of the International Business Machines Corporation, in the United States, other countries or both. Other company, product, or service names may be trademarks or service marks of others.